## **ΠΡΑΚΤΙΚΟΣ ΟΔΗΓΟΣ ΛΗΨΗΣ ΨΗΦΙΑΚΗΣ ΥΠΟΓΡΑΦΗΣ**

## **ΒΗΜΑ 1 - ΕΡΜΗΣ**

- Υποβάλλετε ηλεκτρονικά Αίτημα Έκδοσης Ψηφιακών Πιστοποιητικών στην Διαδικτυακή Πύλη ΕΡΜΗΣ: [www.ermis.gov.gr](http://www.ermis.gov.gr/), ακολουθώντας την κάτωθι διαδικασία:

## **1. Σύνδεση στην Πύλη [ΕΡΜΗΣ](http://www.ermis.gov.gr/)**

Για την σύνδεση σας στην Πύλη ΕΡΜΗΣ πρέπει να πατήσετε το σύνδεσμο **[www.ermis.gov.gr](http://www.ermis.gov.gr/)**

**2.** Στη συνέχεια πατήστε το σύνδεσμο Σύνδεση

Σύνδεση

**3.** Πληκτρολογείτε τους κωδικούς TAXISnet που ήδη διαθέτετε.

**4.** Αφού έχετε συνδεθεί στην Πύλη ΕΡΜΗΣ με το Όνομα Χρήστη και τον Κωδικό Πρόσβασης από το κεντρικό μενού:

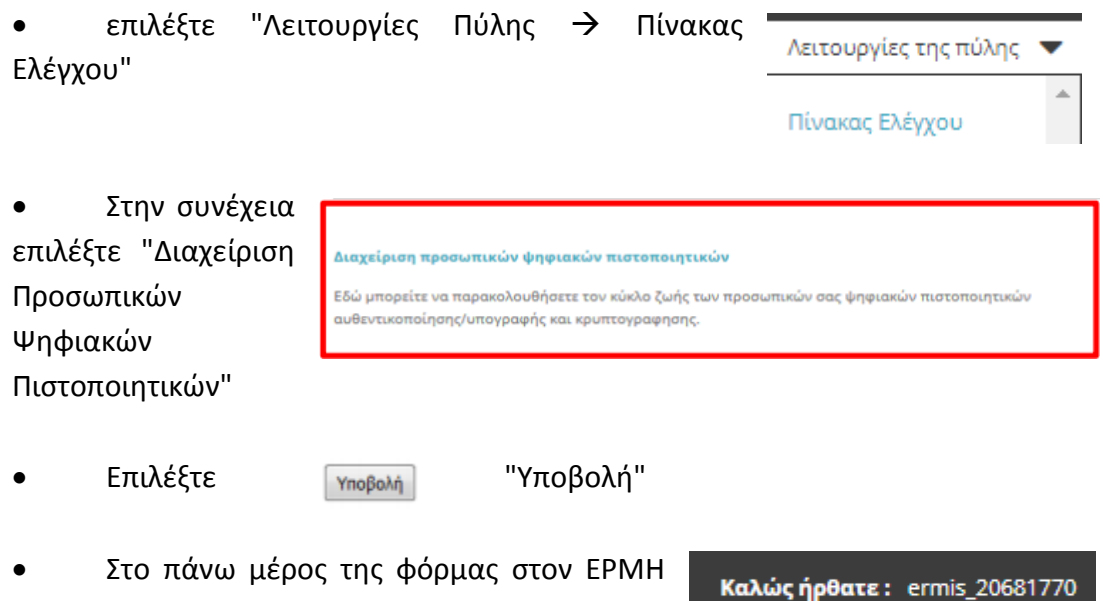

εμφανίζεται ο Κωδικός σας

## **ΒΗΜΑ 2 – portal.olomeleia.gr**

- Μετά την είσοδό σας στο Portal.olomeleia.gr και από το κεντρικό μενού επιλέγετε "Αιτήσεις → "Ανανέωση Αίτησης Ψηφιακής Υπογραφής".
- Κατά την υποβολή του αιτήματος απόκτησης / ανανέωσης ψηφιακού πιστοποιητικού, επιλέγετε ημέρα και ώρα (ραντεβού) για εγκατάσταση, ενεργοποίηση και παραλαβή των ψηφιακών πιστοποιητικών.

- Η Εφαρμογή απαιτεί την συμπλήρωση των απαραίτητων για την έκδοση των ψηφιακών πιστοποιητικών στοιχείων, ήτοι Αριθμό Δελτίου Ταυτότητας, Επισύναψη Φωτοαντιγράφου

Δελτίου Αστυνομικής Ταυτότητας και Όνομα χρήστη (username) στην πύλη ΕΡΜΗΣ.

ΕΡΜΗΣ:

ermis\_20681770

- Η Εφαρμογή εξασφαλίζει την αυτόματη σύνταξη των απαιτούμενων δικαιολογητικών και υπεύθυνων δηλώσεων του Δικηγόρου, που είναι απαραίτητα για την έκδοση ψηφιακού πιστοποιητικού από την Αρχή Πιστοποίησης του Ελληνικού Δημοσίου (ΑΠΕΔ) και την αρχειοθέτησή τους.
- Εάν το αίτημα αφορά την έκδοση νέων ψηφιακών πιστοποιητικών τότε θα πρέπει να καταβάλλετε στην οικονομική υπηρεσία του Δ.Σ.Θ το ποσό των 27,5 **€** για την απόκτηση του USB Token (Ασφαλής Διάταξη Δημιουργίας Υπογραφής ΑΔΔΥ). *Εάν διαθέτετε ήδη USB Token που προμηθευτήκατε από τον Δ.Σ.Θ***.** τότε η ανανέωση των ψηφιακών πιστοποιητικών θα καταχωρηθεί στο παλιό USB Token το οποίο θα προσκομίσετε και η διαδικασία είναι δωρεάν.
- Η έγκριση του ψηφιακού πιστοποιητικού, η εγκατάστασή του στο usb token και η ενημέρωση του τρόπου λειτουργίας του γίνεται από το προσωπικό του Δ.Σ.Θ. στην αίθουσα Διοικητικού Συμβουλίου του ΔΣΘ. Η διαδικασία πραγματοποιείται αποκλειστικά και μόνο με την φυσική παρουσία του δικηγόρου προς τον σκοπό διασφάλισης της ταυτότητάς του. Για τον λόγο αυτό πρέπει να φέρει μαζί του την δικηγορική ή αστυνομική του ταυτότητα ή διαβατήριο.